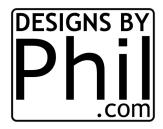

## **EXPORTING PNG FILES FROM INKSCAPE**

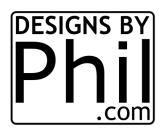

There's a strange anomaly that happens Inkscape after you apply filters like the "Drawing" filter. I use this to convert photographs into traceable images. First I turn it gray scale, then use the drawing filter. But when you zoom in and out on the results, the amount of detail changes very oddly. As you zoom in, you LOOSE detail. See the image below. The one on the left is zoomed way out. When I zoom in on the right eye, all the detail disappears. I do not know why this happens but I did figure out how you can solidify the results you want. You must export the image in order to lock it in for tracing.

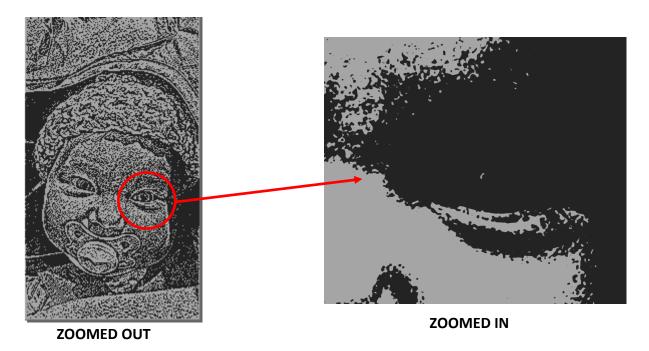

You'll find Export PNG Image under the File menu. Remember to set the page size under document properties and that the picture is completely on the page. It will not export anything outside of the white page outline. Set the Export are to Page. Then only change the DPI. Click the "Export As..." button to select where to save it and name it (there isn't a dialog box that pops up). Then you are ready to click the export button. The next page shows you examples of different DPI settings on the same picture.

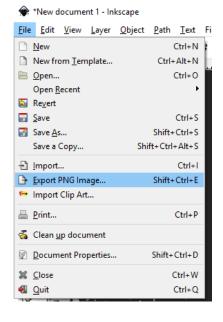

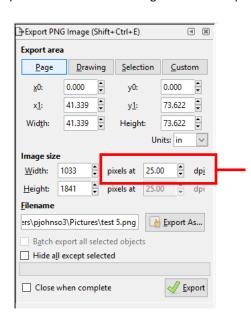

I'll be showing you how using different DPI settings affects the exported image detail.

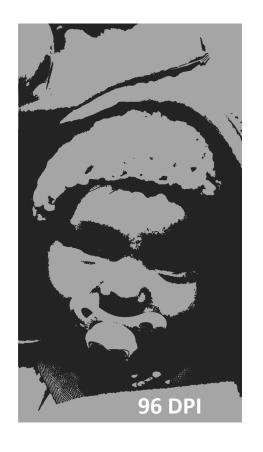

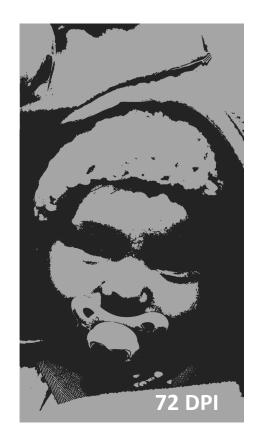

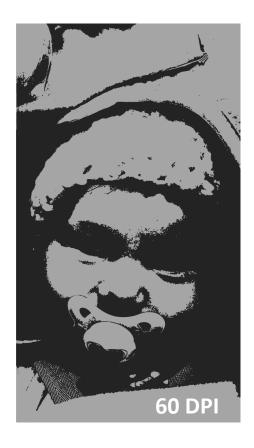

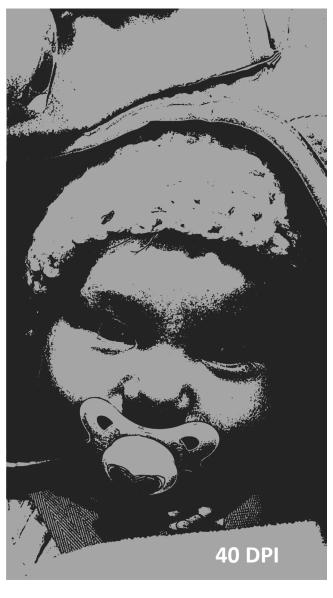

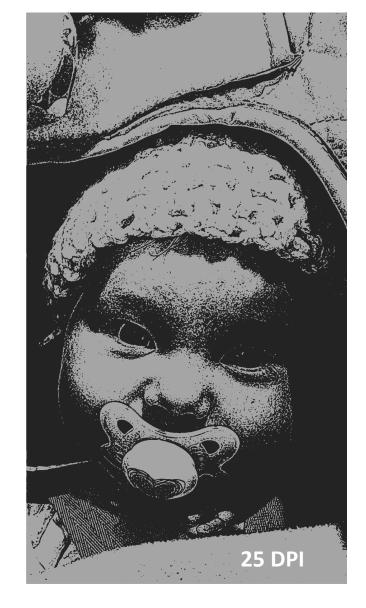